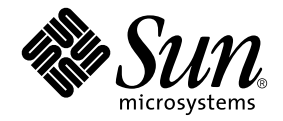

# Sun Ray<sup>™</sup> Server Software 3.1 安裝和 配置指南

適用於 Linux 作業系統

Sun Microsystems, Inc. www.sun.com

文件號碼:819-3399-10 2005年9月,版本 A

Copyright 2002—2005, Sun Microsystems, Inc., 4150 Network Circle, Santa Clara, California 95054, U.S.A. 版權所有。

Sun Microsystems, Inc. 對於本文件所述技術擁有智慧財產權。這些智慧財產權包含 http://www.sun.com/patents 上所列的一項或多項美國專 利,以及在美國與其他國家/地區擁有的一項或多項其他專利或申請中專利,但不並以此為限。

本文件及相關產品在限制其使用、複製、發行及反編譯的授權下發行。未經 Sun 及其授權人 (如果有) 事先的書面許可,不得使用任何方法以任 何形式來複製本產品或文件的任何部份。

協力廠商軟體,包含字型技術,其版權歸 Sun 供應商所有,經授權後使用。

本產品中的某些部分可能源自加州大學授權的 Berkeley BSD 系統的開發成果。UNIX 為美國及其他國家/地區的註冊商標,已獲得 X/Open Company, Ltd 專屬授權。

Sun、Sun Microsystems、Sun 標誌、Sun Ray、Sun WebServer、Sun Enterprise、Ultra、Ultra SPARC、SunFastEthernet、Sun Quad FastEthernet、Java、JDK、HotJava 和 Solaris 是 Sun Microsystems, Inc. 在美國和其他國家的商標、註冊商標或服務標記。所有的 SPARC 商 標都按授權許可使用,是 SPARC International, Inc. 在美國和其他國家的商標或註冊商標。所有 SPARC 商標都是 SPARC International, Inc. 在 美國及其他國家/地區的商標或註冊商標 ,經授權後使用 。凡具有 SPARC 商標的產品都是以 Sun Microsystems, Inc. 所開發的架構為基礎。

Netscape 是 Netscape Communications Corporation 的商標或註冊商標。

OPEN LOOK 與 Sun™ Graphical User Interface (Sun 圖形使用者介面) 都是由 Sun Microsystems,Inc. 為其使用者與授權者開發的技術。Sun 感 謝 Xerox 公司在研究和開發視覺化或圖形化使用者介面之槪念上,為電腦工業所作的開拓性貢獻。Sun 已向 Xerox 公司取得 Xerox 圖形化使用 者介面之非獨占性授權,該授權亦適用於使用 OPEN LOOK GUI 並遵守 Sun 書面授權合約的 Sun 公司授權者。

美國政府使用、複製或發行本產品,均受到 Sun Microsystems, Inc. 所公布之授權合約的限制,亦須遵守 DFARS 227.7202-1(a) 及 227.7202-3(a) (1995)、DFARS 252.227-7013(c)(1)(ii) (Oct. 1998)、FAR 12.212(a) (1995)、FAR 52.227-19 或 FAR 52.227-14 (ALT III) 文件中的適用條款。

本文件以其「原狀」提供,對任何明示或暗示的條件、陳述或擔保,包括對適銷性、特殊用途的適用性或非侵權性的暗示保證,均不承擔任何 責任,除非此免責聲明的適用範圍在法律上無效。

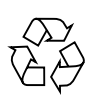

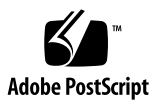

目錄

[前言](#page-10-0) **vii** [在您閱讀本書之前](#page-10-1) vii [本書架構](#page-10-2) vii 使用 [UNIX](#page-11-0) 指令 viii [印刷排版慣例](#page-11-1) viii Shell [提示符號](#page-12-0) ix [相關文件](#page-12-1) ix [線上存取](#page-12-2) Sun 文件 ix Sun [歡迎您提出寶貴意見](#page-12-3) ix

**1.** [簡介](#page-14-0) **1**

[媒體格式](#page-14-1) 1 [安裝流程圖](#page-15-0) 2 [配置流程圖](#page-17-0) 4

**2.** [準備安裝](#page-18-0) **5**

[硬體需求](#page-19-0) 6

[磁碟空間](#page-19-1) 6

[軟體需求](#page-20-0) 7

[Java Runtime Environment \(JRE\) 7](#page-20-1)

Linux [作業系統版本](#page-20-2) 7

[Java Desktop System Release 2](#page-20-3) 7

[SuSE Linux Enterprise Server \(SLES\) 8.0](#page-21-0) 8

[Red Hat Enterprise Linux Advanced Server \(RHEL AS\) 3.0 8](#page-21-1)

[Sun Ray Administration Tool 9](#page-22-0)

Sun Ray [通訊埠需求](#page-22-1) 9

[Sun Ray Data Store](#page-22-2) 9

Web [瀏覽器需求](#page-23-0) 10

**3.** [安裝](#page-24-0) **11**

▼ 安裝 Sun Ray [伺服器軟體](#page-24-1) 11

**4.** 準備升級 **Sun Ray** [伺服器軟體](#page-26-0) **13**

[需求](#page-26-1) 13

[容錯移轉模式群組](#page-27-0) 14

▼ 中斷 Sun Ray [伺服器與互連的連線](#page-28-0) 15 [保留配置資料](#page-29-0) 16

▼ 保留 Sun Ray [伺服器配置](#page-29-1) 16 取消 Sun Ray [伺服器配置](#page-30-0) 17

▼ 取消 Sun Ray [伺服器軟體的配置](#page-31-0) 18 [移除軟體](#page-31-1) 18

▼ 移除 Sun Ray [伺服器軟體](#page-31-2) 18

#### **5.** [升級](#page-34-0) **21**

升級 [Sun Ray](#page-34-1) 伺服器 21

▼ 升級 [Sun Ray](#page-34-2) 伺服器 21

**6.** [準備配置](#page-38-0) **25**

[配置作業](#page-38-1) 25

[配置工作表](#page-39-0) 26

[基本網路拓樸](#page-42-0) 29

**7.** [配置](#page-46-0) **33**

配置 [Sun Ray](#page-46-1) 伺服器 33

- ▼ [配置專用的](#page-46-2) Sun Ray 互連介面 33
- ▼ 在 LAN 上配置 [Sun Ray](#page-48-0) 伺服器 35
- ▼ 啓用或停用 [Sun Ray LAN](#page-49-0) 連線 36
- ▼ 配置 Sun Ray [伺服器軟體](#page-50-0) 37
- ▼ 配置 Sun Ray [伺服器階層](#page-51-0) 38
- ▼ [使主要和次要](#page-52-0) Sun Ray 伺服器同步化 39
- ▼ 使 [Sun Ray DTU](#page-52-1) 韌體同步化 39
- ▼ [手動配置](#page-53-0) HTTP 伺服器 40
- ▼ 重新啓動 [Sun Ray](#page-54-0) 伺服器 41
- **A.** [額外資訊](#page-56-0) **43**

[修正的系統檔案](#page-56-1) 43

[utinstall](#page-57-0) 錯誤訊息 44

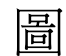

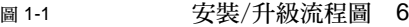

- 圖 1-2 各種網路類型中的 Sun Ray 配置 8
- 圖 6-1 專用、私人、非路由的 Sun Ray 網路 34
- 圖 6-2 共用網路與非路由 Sun Ray DTU 34
- 圖 6-3 共用、路由網路 35

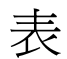

- 表 2-1 Sun Ray 伺服器軟體磁碟空間需求 10
- 表 4-1 升級需求的摘要 18
- 表 6-1 專用互連配置的基本參數工作表 30
- 表 6-2 LAN 配置的本機介面參數工作表 32
- 表 6-3 Sun Ray 伺服器配置容錯移轉模式參數 33
- 表 6-4 在容錯移轉模式群組中的最初和最後單位位址 33
- 表 A-1 伺服器的額外需求 52

<span id="page-10-0"></span>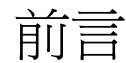

Sun Ray 「Server Software 3.1 Installation and Configuration Guide for the Linux Operating System」提供了有關安裝、升級和配置 Sun Ray™ DTU 系統及其伺服器的 指示。此乃專門為已熟悉 Sun Ray™ 電腦範例且有實際網路知識的系統及網路管理員 所撰寫的。本指南對有興趣自訂 Sun Ray 系統的使用者也會有所幫助。

# <span id="page-10-1"></span>在您閱讀本書之前

本指南假設您可以存取 Sun Ray Server Software 3.1 CD 或 Electronic Software Download (電子軟體下載, ESD)。

<span id="page-10-2"></span>本書架構

第 [1](#page-14-2) 章以兩張流程圖提供安裝、升級及配置的簡介,讓您更容易獲得及執行最新的 Sun Ray 伺服器軟體。

第 [2](#page-18-1) 章說明安裝的需求。

第 [3](#page-24-2) 章為關於安裝程序的各個步驟。

第 [6](#page-38-2) 章說明配置的需求。其中包含網路拓樸和一組工作表的簡要探討。

第 [7](#page-46-3) 章為關於配置程序的各個步驟。

[附錄](#page-56-2) A 包含上述各章涵蓋範圍以外的所有資料。其中包含其他項目之中的安裝程序檔 錯誤訊息。

本指南也含有一個索引。

# <span id="page-11-0"></span>使用 UNIX 指令

本文件不包含基本 UNIX® 指令和程序的資訊,如關閉系統、啓動系統或配置裝置。但 本文件包含關於特定 Sun Ray 系統指令的資訊。

# <span id="page-11-1"></span>印刷排版慣例

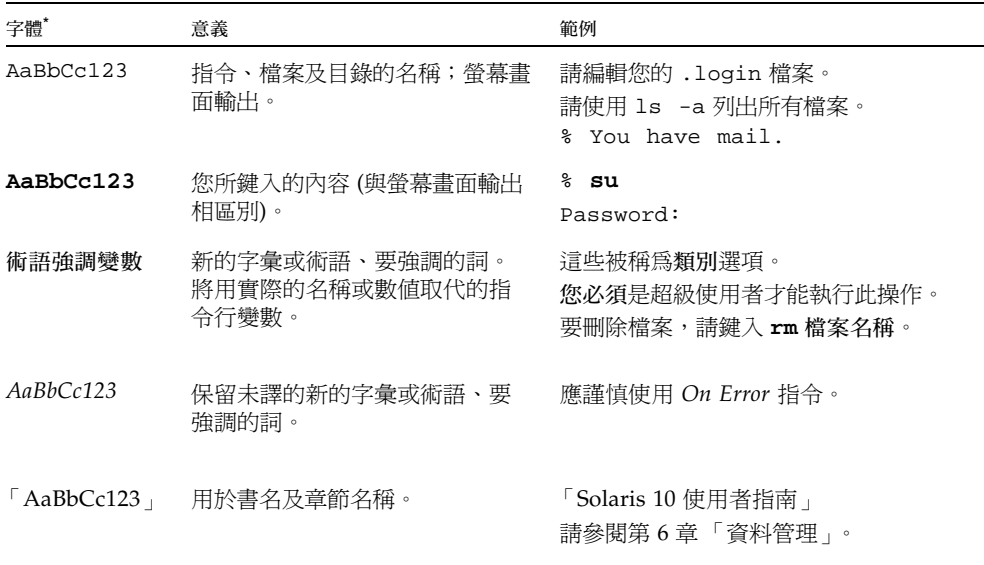

\* 瀏覽器中的設定可能會與這些設定不同。

# <span id="page-12-0"></span>Shell 提示符號

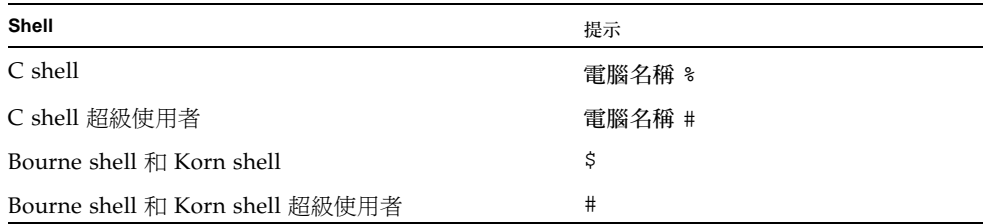

# <span id="page-12-1"></span>相關文件

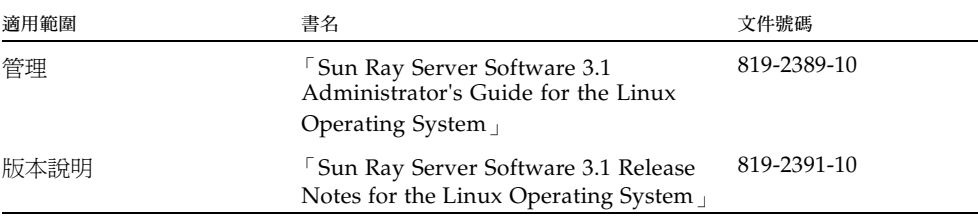

# <span id="page-12-2"></span>線上存取 Sun 文件

您可以在下列網站檢視、列印及購買各種 Sun 文件 (包括本土化版本):

http://www.sun.com/documentation

# <span id="page-12-3"></span>Sun 歡迎您提出寶貴意見

Sun 致力於提高文件品質,因此誠心歡迎您提出意見與建議。您可以發送電子郵件將意 見傳送給 Sun:

docfeedback@sun.com

請在電子郵件標題列附上文件號碼 (819-3399-10)。

<span id="page-14-2"></span>第 **1** 章

## <span id="page-14-0"></span>簡介

本指南說明如何安裝、升級、配置及移除 Sun Ray™ Server Software 3.1。也提供關於 升級至合適 Linux 作業環境版本之指示。

假定讀者熟悉基本 Linux 指令,並有網路配置和管理的經驗。技術性資訊及程序皆以 指令行介面呈現。

如需查看要執行的作業之簡介,請見下一頁的決定流程圖 (圖 [1-1\)](#page-15-1)。遵循本指南中的程 序能幫助您在安裝、升級或配置 Sun Ray 系統時,避免不必要的問題。

## <span id="page-14-1"></span>媒體格式

Sun Ray Server Software 3.1 有提供 CD-ROM 和 ESD (電子軟體下載) 。如果您下載 電子軟體,當本指南中的指示和程序要求您變更至此 CD-ROM 上的影像目錄時,請 另行變更至下載目錄之下的影像目錄。每個檔案系統所發出的指令應適當地執行。

<span id="page-15-0"></span>安裝流程圖

下列圖表顯示您在執行安裝或升級之前所需下的重要決定。

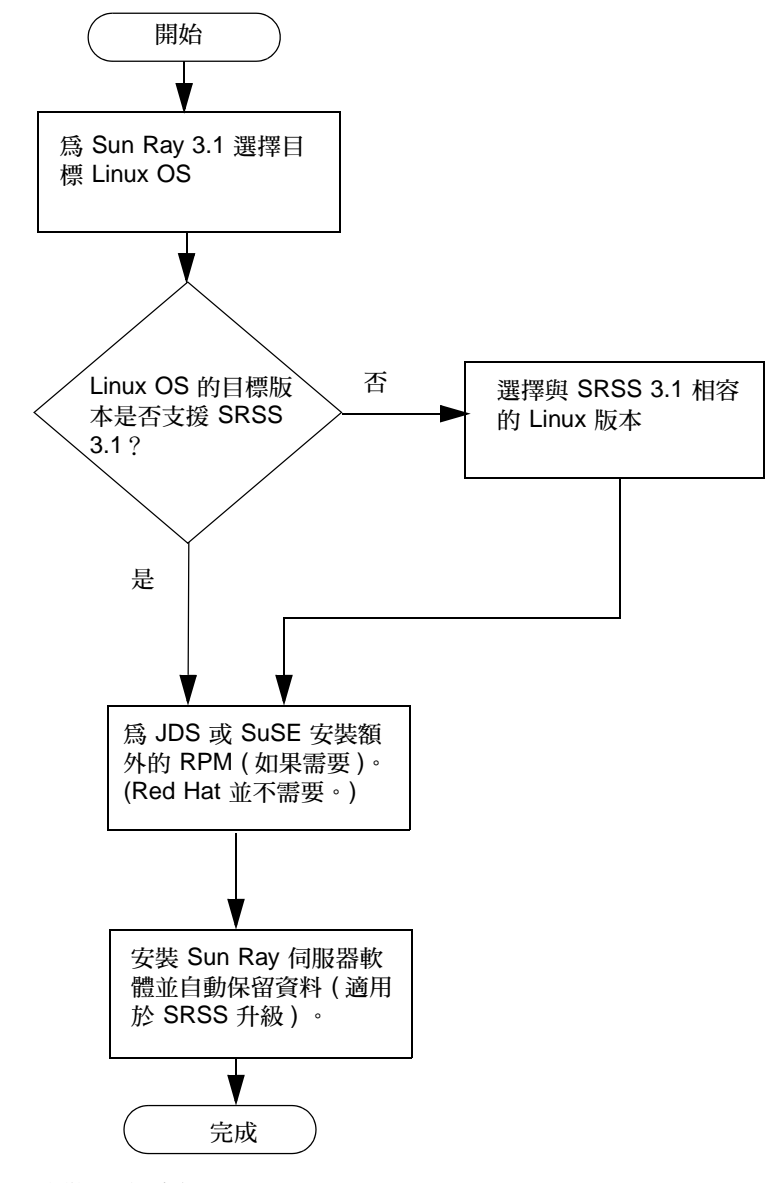

<span id="page-15-1"></span>圖 **1-1** 安裝/升級流程圖

- 若是初次安裝 Sun Ray 伺服器軟體,請參閱第 5 頁「準備安裝」。
- 若要從新的和現有的 Sun Ray 伺服器建立防故障備用模式群組,請參閱第 [38](#page-51-1) 頁 「配置 Sun Ray [伺服器階層」。](#page-51-1)

配置流程圖

下列的圖表顯示您在網路上配置 Sun Ray 伺服器和 DTU 之前所需下的重要決定,或在 配置 Sun Ray 網路之前所需下的重要決定。

<span id="page-17-0"></span>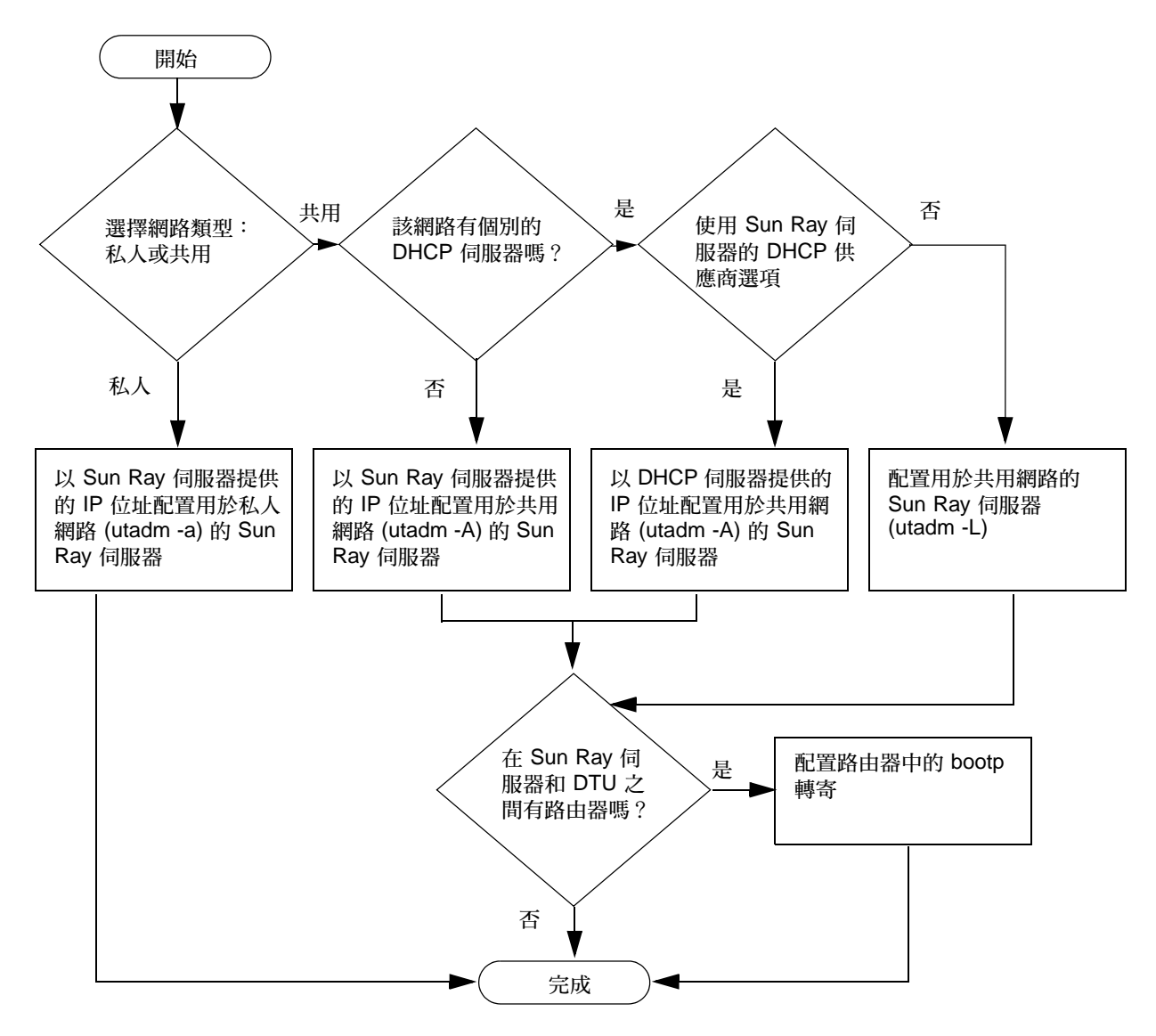

圖 **1-2** 各種網路類型中的 Sun Ray 配置

<span id="page-18-1"></span>第 **2** 章

## <span id="page-18-2"></span><span id="page-18-0"></span>準備安裝

安裝程序很簡單直接,但是您必須先驗證所有的需求,才能安裝 Sun Ray Server Software 3.1。本章將說明您需要做的事。

本章主題包含:

- 第 6 [頁 「硬體需求」](#page-19-0)
- 第 7 [頁 「軟體需求」](#page-20-0)

在安裝 Sun Ray Server Software 之前,您應要:

- 驗證作業環境。 請確認您的系統上所執行的是被支援的作業系統。 驗證您已安裝最新的作業系統更新。
- 驗證系統需求。

確認您計畫安裝軟體的系統符合必需的硬體和軟體需求。

備註 **–** 適用於 SRSS 3.1 的 utinstall 程序檔不會像早期版本一樣自動新增 Sun Ray 資 訊至 crontab、syslog、PAM,和 SunMC 服務中;相反地,它是在安裝或升級完成後 的第一次重新啟動時新增之。

<span id="page-19-4"></span><span id="page-19-0"></span>硬體需求

### <span id="page-19-1"></span>磁碟空間

備註 **–** 建議的伺服器配置包含大約每個使用者 50 至 100 MB 的交換空間。

Sun Ray 伺服器軟體的標準安裝至少需要 95 MB 的磁碟空間。表 [2-1](#page-19-2) 列出特定目錄的 磁碟空間需求:

<span id="page-19-5"></span><span id="page-19-2"></span>表 **2-1** Sun Ray 伺服器軟體磁碟空間需求

<span id="page-19-3"></span>

| 產品                        | 預設安裝路徑                                               | 需求                                                                                                    |
|---------------------------|------------------------------------------------------|----------------------------------------------------------------------------------------------------|
| Sun Ray 核心<br>軟體          | /opt<br>/var/log                                     | 1 MB<br>20 MB<br>1 MB                                                                                                    |
|                           | /var/tmp<br>/var/opt/SUNWut                          | 5 MB<br>給予記錄檔足夠的磁碟空間。                                                                                                    |
| Sun Ray Data<br>Store 2.1 | /opt/SUNWut/srds<br>/etc/opt<br>/var/opt/SUNWut/srds | /opt 有 $4 \text{ MB}$<br>/etc 有 $0.1$ MB<br>給予資料庫和記錄檔足夠的磁碟空間。對 1,000 個項<br>目,配置大約 1.5 MB 的磁碟空間、64 MB 的 RAM、<br>和 128 MB 的交換空間。 |
| JRE 1.4.2 或更新<br>的版本      |                                                      | 60 MB                                                                                                    |
| 英文版文件<br>(選擇使用)           | /opt                                                 | 8.5 MB                                                                                                    |
| 非英文版文件<br>(選擇使用)          | /opt                                                 | 給每個語言環境 8.5 MB                                                                                                    |

<span id="page-20-4"></span><span id="page-20-0"></span>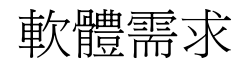

## <span id="page-20-1"></span>Java Runtime Environment (JRE)

SRSS 3.1 需要安裝 JRE 1.4.2 或更新的版本。最新的 Java 發行版本位於: http://java.sun.com/j2se

JRE 1.4.2 版也配套於 SRSS 3.1 CD,位於 [Supplemental] 目錄之中。

## <span id="page-20-2"></span>Linux 作業系統版本

可執行 Sun Ray Server Software 3.1 的平台:

- Sun Java Desktop System (JDS) Release 2
- SuSE Linux Enterprise Server (SLES) 8.0, SP3 (Service Pack 3) 版本或更新的版本
- Red Hat Enterprise Linux Advanced Server (RHEL AS) 3.0

### <span id="page-20-3"></span>Java Desktop System Release 2

JDS 需要安裝所有套裝模組,包括:

- $\blacksquare$  dhcp-base-3.0.1rc9-111.i586.rpm
- $\blacksquare$  dhcp-server-3.0.1rc9-111.i586.rpm
- p openmotif-2.2.2-502.i586.rpm
- $\blacksquare$  pax-3.0-219.i586.rpm
- perl-XML-Parser-2.31-216.i586.rpm
- $\blacksquare$  tftp-0.29-105.i586.rpm

若要確定這些 RPM 已在 JDS 安裝期間安裝:

- 1. 在 [Software Selection] 畫面選取詳細的選擇
- 2. 選取 [Add-on packages]、[Ice WM Desktop]、[Development Tools]
- 3. 選取 Package groups,之後接著 Development -> Libraries -> Perl, 然後再從右側畫面選取 perl-XML-Parser。
- 4. 選取 Package 群組,之後接著 Productivity -> Archiving,然後再從右側畫 面選取 pax。
- 5. 選取 Package groups,之後接著 Productivity -> Networking,然後再從 右側畫面選取 dhcp-base、dhcp-server 及 tftp。

若要啓用 telnet,則也請選取 telnet、telnet-server。

6. 選取 Package groups,之後接著 System,然後再從右側畫面選取 openmotif。

在完成 JDS 安裝之後,請安裝 pdksh-5.2.14-531.i586.rpm,其位於: ftp://rpmfind.net/linux/SuSE-Linux/i386/8.1/suse/i586/pdksh-5.2.14- 531.i586.rpm

### <span id="page-21-0"></span>SuSE Linux Enterprise Server (SLES) 8.0

所有的套裝模組都是必要的,而且必須安裝。在安裝期間,請從 [Software Selection] 畫面選取 Detailed Selection,然後再選取 [Package Selection] 的所有核取方塊。 尤其記得要安裝 sox-12.17.3-684.i586.rpm。

備註 **–** 另外,也要安裝 Service Pack 3 或是更新版本。

RPM freetype2-2.9-87 和 freetype2-devel-2.0.9.87 必須以最新的版本 freetype2-2.1.3-49.i586.rpm 和 freetype2-devel-2.1.3-49.i586.rpm 取代,後者可從 SRSS 3.1 Supplemental 目錄中取得。

請使用下列程序:

1. 若要移除舊有的 RPM:

```
# rpm -e --nodeps freetype2-2.0.9.87
# rpm -e --nodeps freetype2-devel-2.0.9-87
```
2. 若要安裝正確的 RPM:

```
# rpm -i freetype2-2.1.3-49.i586.rpm
# rpm -i freetype2-devel-2.1.3-49.i586.rpm
```
<span id="page-21-1"></span>Red Hat Enterprise Linux Advanced Server (RHEL AS) 3.0

所有套裝模組都是必要的,因此最好在 RHEL AS 3.0 的所有套裝模組皆已安裝的系統 上配置 Sun Ray Server。

在安裝期間,請選取 Customize 選項,然後再選取 Package Selection 畫面中的 Everything 之核取方塊。

<span id="page-22-0"></span>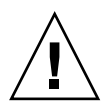

注意 **–** Red Hat 安裝程序檔會詢問是否要啟動圖形化主控台。請務必回答 [Yes] (是), 否則 Sun Ray 啟動程序檔和 X 安裝程序檔可能會無法執行。

### Sun Ray Administration Tool

The Sun Ray Administration Tool (Admin GUI) 需要在各個 Sun Ray 伺服器上安裝並 執行網頁伺服器。

如果偵測到 Apache HTTP 伺服器,utconfig 程序檔會詢問是否應使其自動配置。如 果您回答 [是],則會進行配置。

如果您回答 [否],配置則會儲存在 /etc/opt/SUNWut/http/http.conf。接著您即 可手動使用這個檔案配置 HTTP 伺服器。如果您要使用 Web 伺服器而非 Apache,請 參閱第 40 [頁 「手動配置](#page-53-1) HTTP 伺服器」。

備註 **–** 當您按照 Red Hat Enterprise Linux Advanced Server 和 SuSE Linux Enterprise Server 8 的上述程序進行時,則會自動安裝 Apache HTTP 伺服器。JDS 需 要手動安裝 Apache HTTP 伺服器。請參閱第 40 [頁 「手動配置](#page-53-1) HTTP 伺服器」。

Apache HTTP 伺服器可在下列 URL 取得:http://httpd.apache.org

根據預設,Sun Ray 配置程序檔會將通訊埠 1660 用於 Sun Ray Administration Tool (Admin GUI)。如果此通訊埠無法使用,您可以在執行 utconfig 程序檔時配置新通 訊埠。

<span id="page-22-8"></span>如需有關手動配置 Web 伺服器的資訊,請參閱第 40 [頁 「手動配置](#page-53-1) HTTP 伺服器」。

### <span id="page-22-5"></span><span id="page-22-1"></span>Sun Ray 通訊埠需求

當您在一個容錯移轉模式的環境中配置 Sun Ray 伺服器時,則會預設使用服務通訊埠 7012。

### <span id="page-22-4"></span><span id="page-22-2"></span>Sun Ray Data Store

<span id="page-22-7"></span><span id="page-22-6"></span><span id="page-22-3"></span>如果您已在 Sun Ray 伺服器上配置 LDAP (簡易資料存取協定) 伺服器,它就能與 Sun Ray Data Store 共同存在,但它不可使用 7012 通訊埠,因其已保留給 Sun Ray Data Store 使用。

## <span id="page-23-2"></span><span id="page-23-1"></span><span id="page-23-0"></span>Web 瀏覽器需求

若要檢視 Sun Ray Administration Tool (Admin GUI),您的系統上必須有安裝 Web 瀏 覽器 (例如:Mozilla 或 Netscape™ Communicator) 才能顯示。

Mozilla 瀏覽器的最新版本位於:

http://www.mozilla.org/download.html

Netscape Communicator Web 瀏覽器的最新版本位於:

http://www.netscape.com/download

如需有關 Web 伺服器手動配置的指示,請參閱第 40 [頁 「手動配置](#page-53-1) HTTP 伺服器」。

<span id="page-24-2"></span>第 **3** 章

<span id="page-24-0"></span>安裝

本章包含安裝 Sun Ray 伺服器軟體的指示。若要升級舊版的 Sun Ray Server Software,請參閱第 13 [頁 「準備升級](#page-26-2) Sun Ray 伺服器軟體」。

<span id="page-24-3"></span><span id="page-24-1"></span>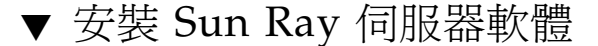

- **1.** 若您已由本機或遠端伺服器掛載 **Sun Ray Server Software 3.1 CD-ROM**,或將 **ESD**  檔案解壓縮至影像目錄,請從[步驟](#page-24-4) **4** 開始。
- **2.** 以超級使用者身份,在 **Sun Ray** 伺服器上開啟 **shell** 視窗。

提示 **–** 為了避免安裝程序檔在使用者環境設定進行移轉時發生錯誤,請使用下列任一 指令以超級使用者的身份登入,而不是僅使用 su:

% **su -**

% **su - root**

**3.** 插入 **Sun Ray Server Software 3.1 CD-ROM**。

如果檔案管理員視窗開啟,請將其關閉。安裝時並不需要檔案管理員 CD-ROM 視窗。

<span id="page-24-4"></span>**4.** 變更至影像目錄。例如:

# **cd /cdrom/cdrom0**

**5.** 安裝 **Sun Ray Server Software**:

#### <span id="page-25-0"></span># **./utinstall**

安裝程序開始。程序檔:

- 將會提示您 Java JRE 1.4.2 或更新版本的位置
- 驗證已安裝哪些需要的軟體產品。
- 檢查 Controlled Access Mode (kiosk) 套裝軟體是否存在。
- 檢查 Gnome Display Manager (GDM) 是否存在。
- 提示您授權移除現有的 Gnome Display Manager 並以 GDM 替代,其已增強並最佳 化以用於 Sun Ray 伺服器軟體。
- **6.** 對提示符號回答 y **(yes)**。

備註 – 如果您對提示符號回答 y (是),SRSS 安裝則會繼續;如果您對提示符號回答 n (否),SRSS 安裝程序則會中斷。

- utinstall程序檔會結束,並指出您可在下列位置找到記錄檔:
	- <sup>Q</sup> /var/log/utinstall.年*\_*月*\_*日*\_*時:分:秒.log

其中,顯示的數值反映 utinstall 啟動時的時間戳記。

備註 **–** 如需 utinstall 錯誤訊息清單,請參閱第 44 頁 「utinstall [錯誤訊息」。](#page-57-1)

提示 **–** 檢查記錄檔。本檔案會列出許多經常被忽略的安裝問題。

**7.** 如需有關準備配置和啟動 **Sun Ray** 伺服器的指示,請至第 **25** [頁 「準備配置」。](#page-38-3) 若其他系統需要安裝軟體,重複適合那些系統的作業。

第 **4** 章

## <span id="page-26-2"></span><span id="page-26-0"></span>準備升級 Sun Ray 伺服器軟體

本章說明升級舊版 Sun Ray 伺服器軟體的準備事項。

本章主題包含:

- 第 13 [頁 「需求」](#page-26-1)
- ■第 14 頁「容錯移轉模式群組」
- 第 16 [頁 「保留配置資料」](#page-29-0)
- 第 17 頁 「取消 Sun Ray [伺服器配置」](#page-30-0)
- 第 18 [頁 「移除軟體」](#page-31-1)

<span id="page-26-3"></span><span id="page-26-1"></span>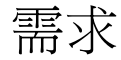

如果您已購買 Sun Ray Server Software 3.1 使用授權許可, 或有 Sun Ray Server Software 服務合約允許升級,您就可以升級目前的 Sun Ray Server Software。

備註 **–** 如果您目前的版本較 2.0 為舊,您必須先升級至 2.0 或 3.0,然後再升級至 3.1 或執行清除安裝。清除安裝通常需要升級兩次。

備註 **–** 在您升級 Sun Ray Server Software 之前,請先通知其他使用者,並等候他們終 止各項階段作業。升級程序的結果之一就是遺失所有使用中及暫停的階段作業。

另外,適用於 SRSS 3.1 的 utinstall 程序檔不會像早期版本一樣自動新增 Sun Ray 資訊 至 crontab、syslog 和 PAM 服務中;相反地,它是在安裝或升級完成後的第一次重新 啟動時新增之。

下表摘錄您的升級需求。至於 SRSS 3.1 版本,升級支援 SRSS 3 版本的任何 Linux 版本 並非必要;但是,此處所提供的程序,是提供給有其他升級目前 Linux 版本理由的站 台。

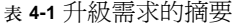

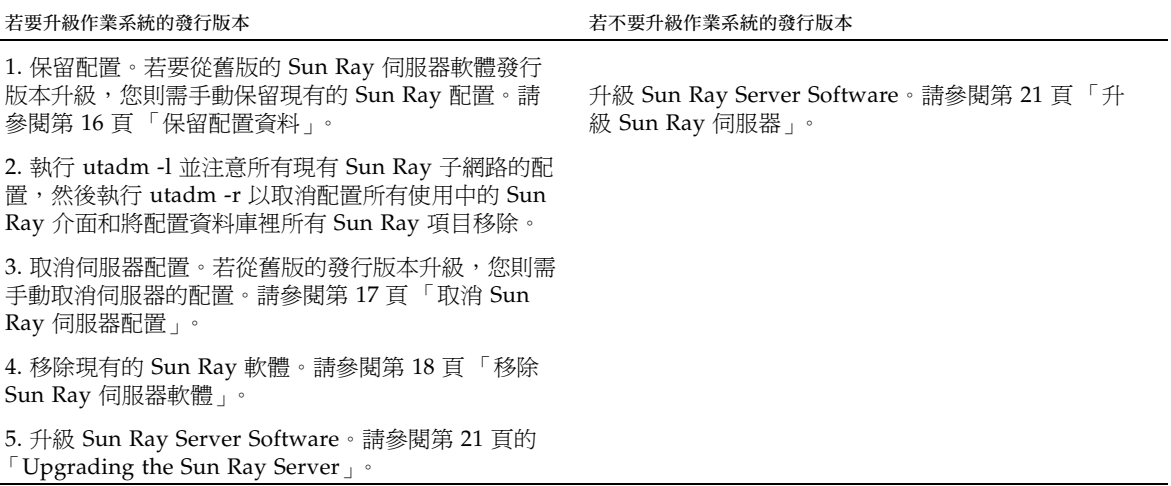

備註 **–** 不需要取消安裝現在的 Sun Ray Server Software 來執行升級。

## <span id="page-27-2"></span><span id="page-27-0"></span>容錯移轉模式群組

在容錯移轉模式群組中配置兩個或多個 Sun Ray 伺服器,即可在某一伺服器發生故障 時,減少新服務可用性的中斷情況。若您計畫將現有的 Sun Ray 伺服器結合至容錯移 轉模式群組中,或升級現有的容錯移轉模式群組,請注意下列事項:

■ 在您將某個伺服器升級前,Sun Ray DTU 使用者應要終止其階段作業。

提示 **–** 若不方便在大型配置中一次升級所有伺服器,您可一次升級一或兩個伺服器, 直到完成所有的配置為止。

<span id="page-27-1"></span>■ 若要在四個或多個伺服器群組中獲得最佳結果,請只將主要的伺服器配置給 Sun Ray Data Store。除了將次要伺服器配置給 Data Store 之外,也將其直接配置給使 用者。

- 若要利用 SRSS 3.1 中的新功能,在容錯移轉模式群組中請勿將不同的 Sun Ray Server Software 版本混用。使用多於一個軟體版本的容錯移轉模式群組會回復到最 舊版本的功能性。
- 在不同 Sun Ray 發行版本中的伺服器上,使用 Admin GUI 來重新啓動或重設 Sun Ray 服務是無法生效的。例如,即使您使用 Admin GUI 來重新開啟容錯移轉模式群 組裡的所有執行 SRSS 3.1 之伺服器,您應該以手動方式重新開啓或重新啓動任何執 行較舊版本 SRSS 的 Sun Ray 伺服器。請參閱之前的項目。
- <span id="page-28-4"></span><span id="page-28-2"></span><span id="page-28-1"></span>■ 當您以 utconfig 配置新的伺服器時,Sun Ray Data Store 會預設使用通訊埠 7012。當您升級現有的 Sun Ray 伺服器,2.0 Sun Ray Data Store 卻會繼續使用舊的 LDAP 涌訊埠 389, 因而會產生涌訊埠衝突的狀況。
- 結束所有韌體更新,直到容錯移轉模式群組中的所有伺服器皆已升級為止。例如:

# **/opt/SUNWut/sbin/utfwadm -D -a -n all**

備註 **–** 即使您每週升級一兩個伺服器,您仍必須等到該群組中所有伺服器皆已升級完 後,才能更新其韌體。

■ 若您的配置為專用或私人的互連,請取消伺服器和 Sun Ray 互連的連線。

備註 **–** 請參閱第 38 頁 「配置 Sun Ray [伺服器階層」](#page-51-1)以取得相關指示。也請參閱 「Sun Ray Server Software 3.1 管理者指南, 的第十一章, 其中有更多有關容錯移轉模 式群組的一般探討,包括容錯移轉模式拓樸的圖表。

### <span id="page-28-0"></span>▼ 中斷 Sun Ray 伺服器與互連的連線

注意 **–** 此步驟中斷使用者在 Sun Ray 伺服器上的階段作業之連線。在您繼續之前,請 先確定您的使用者已終止他們的階段作業。

- **1.** 以超級使用者身份,在 **Sun Ray** 伺服器上開啟 **shell** 視窗。
- **2.** 將 **Sun Ray** 伺服器與 **Sun Ray** 互連中斷連線:

<span id="page-28-3"></span># **/opt/SUNWut/sbin/utadm -r**

- **3.** 執行下列其中一項作業:
	- 若您需要升級或重新安裝 Solaris 作業環境,請參閱第 16 [頁 「保留配置資料」。](#page-29-0)
	- 否則,請參閱第 21 頁 「升級 [Sun Ray](#page-34-3) 伺服器」。

## <span id="page-29-2"></span><span id="page-29-0"></span>保留配置資料

我們並非要求您保留現有的配置,而是建議您這麼做。

<span id="page-29-5"></span>在 Sun Ray 伺服器軟體影像目錄中的 utpreserve 程序檔會保留:

- X 使用者設定
- Sun Ray Data Store
- Sun Ray 配置和記錄檔
- 認證管理員配置檔案
- utsettings 特性
- 容錯移轉模式群組資訊

<span id="page-29-6"></span>備註 **–** utpreserve 程序檔不會儲存所有配置檔案,因此您必須在升級 Sun Ray 伺服 器軟體之後,配置 Sun Ray 互連介面、Sun Ray 管理伺服器及用於 Administration Tool 的 SSL (選擇使用)。

## <span id="page-29-1"></span>▼ 保留 Sun Ray 伺服器配置

若您已由本機或遠端伺服器掛載 Sun Ray Server Software 3.1 CD-ROM, 或將 ESD 檔 案解壓縮至影像目錄,請[從步驟](#page-29-3) 3 開始。

<span id="page-29-4"></span>注意 **–** 此步驟會中止所有 Sun Ray 常駐程式和服務,包括 Sun Ray Data Store。使用 者會遺失所有的階段作業,不論是使用中的或是已斷線的。請通知他們您的計畫。

依您配置的大小而定,本程序 (包含作業系統軟體升級) 可能會耗費 5 分鐘至幾小時或 更長時間來完成。

- **1.** 以超級使用者身份,在 **Sun Ray** 伺服器上開啟 **shell** 視窗。
- **2.** 插入 **Sun Ray Server Software 3.1 CD-ROM**。 如果檔案管理員視窗開啟,請將其關閉。它對於安裝並不是必要的。
- <span id="page-29-3"></span>**3.** 變更至影像目錄。例如:

# **cd /cdrom/cdrom0**

**4.** 保留 **Sun Ray** 配置:

<span id="page-30-2"></span># **./utpreserve**

<span id="page-30-3"></span>utpreserve 程序檔會警告您它將停止所有的 Sun Ray 服務,進而終止所有的使用者 階段作業,並詢問您是否要繼續。

注意 **–** 回答 y 終止所有使用者階段作業,不論是使用中的或是已斷線的。

**5.** 回答 y。

utpreserve 程序檔:

- <span id="page-30-1"></span>■ 停止 Sun Ray 服務和 Sun Ray Data Store 常駐程式。
- 列出已儲存的檔案。
- 以 tar 格式壓縮整列的檔案如 /var/tmp/SUNWut.upgrade/preserve\_*version*.tar.gz 檔案,其中 *version* 為 現已安裝的 Sun Ray Server Software 的版本。
- 結束時,將指出記錄檔的位置 /var/adm/log/utpreserve.年*\_*月*\_*日*\_*時:分:秒.log: 其中,年、月等會以數值表示,顯示 utpreserve 啓動的時間。

提示 **–** 請務必從記錄檔中查看經常被忽略的錯誤。

- 建議在升級作業系統軟體之前,先將 /var/tmp/SUNWut.upgrade/preserve\_*version*.tar.gz 檔案移至一個安全的 位置。
- **6.** 使用 **NFS**、**FTP**或其他方式將 /var/tmp/SUNWut.upgrade/preserve\_*version*.tar.gz 檔案複製到另一個伺服器 上的安全位置。
- **7.** 製作 **Sun Ray** 伺服器的檔案系統磁帶備份。

## <span id="page-30-0"></span>取消 Sun Ray 伺服器配置

若要升級 Sun Ray 伺服器軟體,您必須先移除複製的配置,然後再取消 Sun WebServer™ 的配置。

### <span id="page-31-0"></span>▼ 取消 Sun Ray 伺服器軟體的配置

- **1.** 以超級使用者身份,在 **Sun Ray** 伺服器上開啟 **shell** 視窗。
- **2.** 移除複製的配置:

<span id="page-31-5"></span># **/opt/SUNWut/sbin/utreplica -u**

**3.** 取消 **Sun Ray** 伺服器軟體的配置:

<span id="page-31-4"></span># **/opt/SUNWut/sbin/utconfig -u**

- **4.** 對所有的提示符號回答 y。
- **5.** 請參閱第 **21** 頁 「升級 **[Sun Ray](#page-34-4)** 伺服器」。

## <span id="page-31-1"></span>移除軟體

<span id="page-31-3"></span>備註 **–** 下列程序對於安裝或升級不是必要的。

<span id="page-31-2"></span>▼ 移除 Sun Ray 伺服器軟體

若要整個移除 Sun Ray 伺服器軟體,請按照下列程序進行。

- **1.** 以 **Sun Ray** 伺服器的超級使用者身份登入。 您可使用 rlogin 或 telnet 指令從本機或遠端登入。
- **2.** 開啟 **shell** 視窗並變更至下列目錄:

# **cd /opt/SUNWut/sbin**

**3.** 若您正從容錯移轉模式群組中的伺服器移除 **Sun Ray Server Software**,請按照步驟 **a**  和 **b**。否則,請跳至[步驟](#page-32-0) **4**。

**a.** 停用 **Sun Ray DTU** 韌體下載:

```
# ./utfwadm -D -a -n all
```
**b.** 移除複製的配置:

# **./utreplica -u**

<span id="page-32-0"></span>**4.** 移除 **Sun Ray** 網路介面:

# **./utadm -r**

**5.** 取消 **Sun Ray** 軟體的配置:

# **./utconfig -u**

對所有的提示符號回答 y。

**6.** 解除安裝 **Sun Ray** 伺服器軟體:

```
# cd /
# /opt/SUNWut/sbin/utinstall -u
```
對所有的提示符號回答 y。

**7.** 對其餘的 **Sun Ray** 伺服器,請重複本小節所說明的步驟。

第 **5** 章

## <span id="page-34-0"></span>升級

本章說明升級舊版 Sun Ray 伺服器軟體的程序。

本章主題包含:

■ 第 21 頁 「升級 [Sun Ray](#page-34-1) 伺服器」

提示 **–** 為了避免保留的程序檔在使用者環境設定進行移轉時發生錯誤,請使用 su 指令 與下列引數,而不是使用沒有引數的指令。

% **su -**

% **su - root**

## <span id="page-34-3"></span><span id="page-34-1"></span>升級 Sun Ray 伺服器

<span id="page-34-4"></span><span id="page-34-2"></span>▼ 升級 Sun Ray 伺服器

提示 – 若您已由本機或遠端伺服器掛載 Sun Ray Server Software 3.1 CD-ROM, 或將 ESD 檔案解壓縮至影像目錄,請從[步驟](#page-35-0) 4 開始。

**1.** 以超級使用者身份,在 **Sun Ray** 伺服器上開啟 **shell** 視窗。

- **2.** 使用 **NFS**、**FTP** 或其他方式將 /var/tmp/SUNWut.upgrade/preserve\_*version*.tar.gz 檔案傳回到 **Sun Ray** 伺 服器。
- **3.** 插入 **Sun Ray Server Software 3.1 CD-ROM**。

如果檔案管理員視窗開啟,請將其關閉。升級時並不需要檔案管理員 CD-ROM 視窗。

<span id="page-35-0"></span>**4.** 變更至影像目錄。例如:

# **cd /cdrom/cdrom0**

- <span id="page-35-1"></span>**5.** 升級 **Sun Ray Server Software**:
	- # **./utinstall**

<span id="page-35-2"></span>提示 **–** utinstall 程序檔會請您重新啟動 Sun Ray 伺服器,不過您可將此動作延緩 到您配置完所有功能之後。

utinstall 程序檔:

- 檢查已安裝哪些需要的軟體產品。
- <span id="page-35-3"></span>■ 顯示它找到什麼的訊息。
- 可能會指出即將發生加密變更。回答 y (是)。
- 詢問您是否想要安裝本土化文件資料和 Admin GUI。
- 告知您它將會安裝、升級或遷移需要的軟體產品,並徵求您的同意。回答 y (是)。
- 移除所有先前的 Sun Ray 軟體。
- 安裝需要的軟體應用程式。
	- $\blacksquare$  Sun Ray Data Store
	- Sun Ray 伺服器: 管理軟體 英文版線上說明手冊和產品文件資料 核心軟體 配置 驅動程式
- 提供系統必須重新啓動的通知,不過本動作可延緩到稍後再執行。
- 結束,指出在下列可獲得記錄檔 /var/adm/log/utinstall.年*\_*月*\_*日*\_*時:分:秒.log 其中,顯示的數值反映 utinstall 啟動時的時間戳記。

備註 **–** 如需 utinstall 錯誤訊息的清單,請參閱第 44 頁 「utinstall [錯誤訊息」](#page-57-1)。

- **6.** 執行 utfwadm 指令來升級 **DTU** 韌體。
	- **a.** 對專屬的相互連接,執行:

# **utfwadm -A -a -n all**

**b.** 對 **LAN** 子網路,執行:

# **utfwadm -A -a -N all**

**7.** 執行 **utfwsync**:

# **utfwsync -v**

即使是獨立伺服器也需要執行此步驟。

**8.** 如需有關如何配置和重新啟動 **Sun Ray** 伺服器的資訊,請參閱第 **33** [頁 「配置」。](#page-46-5) 若其他系統需要軟體升級,請返回第 16 [頁 「保留配置資料」並](#page-29-2)重複適合那些各個系統 的作業。

<span id="page-38-2"></span>第 **6** 章

## <span id="page-38-3"></span><span id="page-38-0"></span>準備配置

本章說明在您配置 Sun Ray 伺服器之前應進行的事項。

本章主題包含:

- 第 25 [頁 「配置作業」](#page-38-1)
- 第 29 [頁 「基本網路拓樸」](#page-42-0)
- 第 26 [頁 「配置工作表」](#page-39-0)

備註 - SRSS 3.1 不將 HTTP 伺服器視作軟體的一部份來提供服務, 不過, 如果 SRSS 3.1 發現已安裝的 Apache 網頁伺服器,它會自動配置該 Apache 伺服器。

<span id="page-38-1"></span>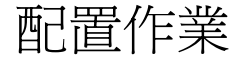

要對新安裝或升級的 Sun Ray Server Software 進行配置:

1. 判定網路拓樸。

Sun Ray 伺服器可部署於專用的私人網路及共用的網路。共用網路上的 Sun Ray Server Software 部署 (無論是路由或非路由的共用網路 (LAN))可為使用者帶來多種 益處,特別是辦公桌輪用 (hotdesking)。共用網路可配置或不配置:

- <span id="page-38-5"></span><span id="page-38-4"></span>■ 個別的 DHCP 伺服器
- bootp 轉寄

如果您對網路配置的任何方面有不確定之處,您可以洽詢資訊科技人員。如需更多 資訊,請參閱 「Sun Ray Server Software 3.1 Administrator's Guide」中的第 103 頁 「Deployment on Shared Networks」。

2. 填妥第 26 [頁 「配置工作表」](#page-39-0)。

- 3. 如果您在 LAN 上不需要 Sun Ray 功能性,請配置 Sun Ray 互連介面。請參閱第 [33](#page-46-4)  頁「配置專用的 Sun Ray 互連介面」。若要實行 LAN 配置,請參閱第 35 頁「在 LAN 上配置 [Sun Ray](#page-48-1) 伺服器」。
- 4. 配置 Sun Ray Server Software。請參閱第 37 頁 「配置 Sun Ray [伺服器軟體」](#page-50-1)。
- 5. 若是容錯移轉模式群組,請配置容錯移轉模式群組中的 Sun Ray 伺服器之階層。請 參閱第 38 頁 「配置 Sun Ray [伺服器階層」](#page-51-1)。
- 6. Sun Ray DTU 韌體同步化。請參閱第 39 頁 「使 [Sun Ray DTU](#page-52-2) 韌體同步化」。
- 7. 在配置之後,請重新啟動 Sun Ray 伺服器。請參閱第 41 [頁 「重新啟動](#page-54-1) Sun Ray 伺 [服器」](#page-54-1)。

對容錯移轉模式群組中的每個 Sun Ray 伺服器重複此順序。

備註 **–** 當 Sun Ray 伺服器的主機名稱或 IP 位址變更時,則也應配置介面,尤其是在將 Sun Ray 伺服器用於 DHCP 服務時。

## <span id="page-39-0"></span>配置工作表

請填好這些工作表,等到處理實際配置時,即可使用這些準備好的資訊。以斜體表示所 提供的值僅爲範例且不應使用。提供的數值若是 this font 則是 defaults,而且可 以使用。上標的數字 (7) 是指工作表頁尾的註腳。

<span id="page-39-1"></span>表 **6-1** 專用互連配置的基本參數工作表

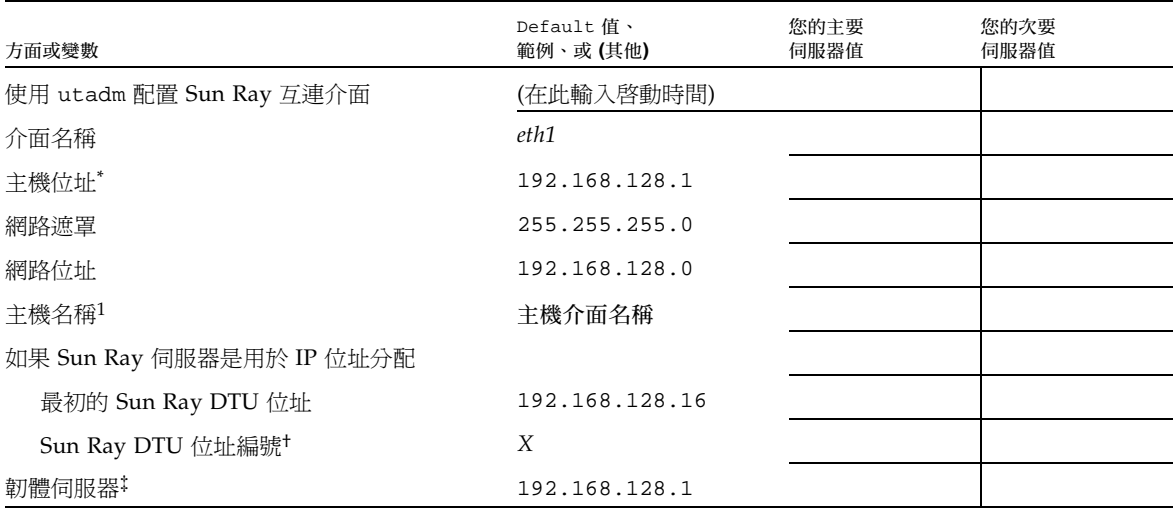

| 方面或變數                                  | Default 值、<br>範例、或 (其他) | 您的主要<br>伺服器值 | 您的次要<br>伺服器值 |
|----------------------------------------|-------------------------|--------------|--------------|
| 路由器 <sup>(3)</sup>                     | 192.168.128.1           |              |              |
| 指定其他伺服器清單? (選擇使用)                      | (是或否)                   |              |              |
| 若是,檔案名稱                                | 檔案名稱                    |              |              |
| 否則,伺服器 IP 位址                           | 192.168.128.2           |              |              |
| 使用 utconfig 配置 Sun Ray Server Software | (在此輸入啓動時間)              |              |              |
| 管理密碼                                   | 管理密碼                    |              |              |
| 配置 Admin GUI?若是,則:                     |                         |              |              |
| Sun Ray 管理伺服器通訊埠編號                     | 1660                    |              |              |
| CGI 使用者名稱                              | utwww                   |              |              |
| 啓動遠端管理? (選擇使用)                         | (是或否)                   |              |              |
| 配置容錯移轉模式群組? (選擇使用)                     | (是或否)                   |              |              |
| 若是,容錯移轉模式群組簽名》                         | 簽名 1                    |              |              |

表 **6-1** 專用互連配置的基本參數工作表 *(*續*)*

\* 每個 Sun Ray 伺服器的這些值都不同,即使該伺服器為容錯移轉模式群組的一部分。

† 這些數值在容錯移轉模式群組的伺服器中必須是唯一獨有的。下列方針會協助您決定應為各個 Sun Ray 伺服器配置什麼位址:

\* X = (DTU 編號 / (伺服器編號 - 1)) - 1

\* 主要伺服器的最初單位位址 = 192.168.128.16

 $*$  所有伺服器的最後單位位址 = X + 最初單位位址。若最後單位位址大於 240, 減至 240。

\* 次要伺服器的最初單位位址 = 1 + 先前伺服器的最後單位位址。若最初單位位址大於 239,請配置類別 B 網路。

範例:120 DTUs, 4 servers.X= 39

‡ 這些數值與預設值中的介面主機位址相同。

§ 本簽名必須與給容錯移轉模式群組中各個 Sun Ray 伺服器的簽名相同。本簽名至少需要一個數值的字元。

若您正在 LAN 上配置 Sun Ray 伺服器,請使用下列工作表:

<span id="page-40-0"></span>表 **6-2** LAN 配置的本機介面參數工作表

| 方面或變數                     | Default 值、<br>範例、或 (其他) | 您的主要<br>伺服器值 | 您的次要<br>伺服器值 |
|---------------------------|-------------------------|--------------|--------------|
| 使用 utadm 配置 Sun Ray 互連介面  | (在此輸入啓動時間)              |              |              |
| 子網路                       | 192.168.128.0           |              |              |
| 主機位址(1)                   | 192.168.128.1           |              |              |
| 網路遮罩                      | 255.255.255.0           |              |              |
| 網路位址                      | 192.168.128.0           |              |              |
| 主機名稱(1)                   | 主機介面名稱                  |              |              |
| 如果 Sun Ray 伺服器是用於 IP 位址分配 |                         |              |              |

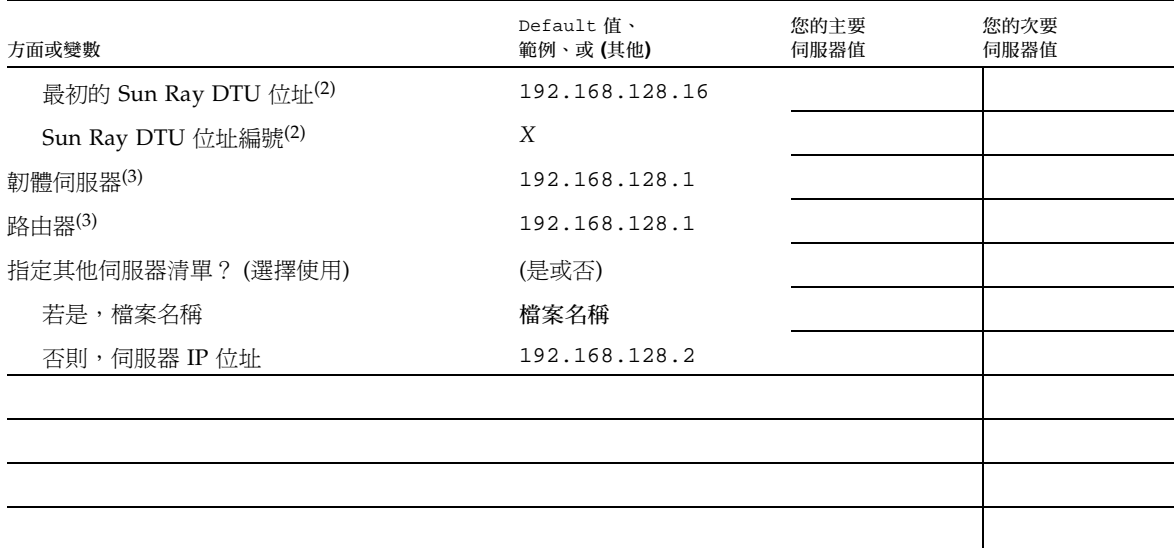

表 **6-2** LAN 配置的本機介面參數工作表 *(*續*)*

(1) 每個 Sun Ray 伺服器的這些值都不同,即使該伺服器為容錯移轉模式群組的一部分。

(2) 這些值在容錯移轉模式群組的伺服器中必須是唯一獨有的數值。下列方針會協助您決定應為各個 Sun Ray 伺服器配置什麼位址:

- \* X = (DTU 編號 / (伺服器編號 1)) 1
- \* 主要伺服器的最初單位位址 = 192.168.128.16

 $*$  所有伺服器的最後單位位址 = X + 最初單位位址。若最後單位位址大於 240, 減至 240。

\* 次要伺服器的最初單位位址 = 1 + 先前伺服器的最後單位位址。若最初單位位址大於 239,請配置類別 B 網路。

範例:120 DTUs, 4 servers.X= 39

(3) 這些值與預設值中的介面主機位址相同。

#### <span id="page-42-3"></span>如果您正在配置容錯移轉模式群組,請填妥本工作表的這部分:

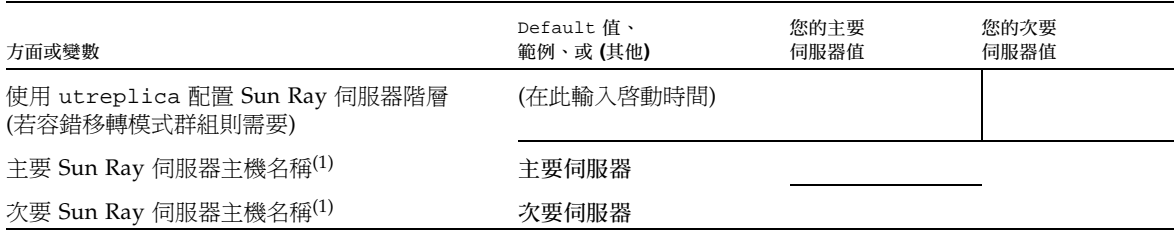

#### <span id="page-42-2"></span>表 **6-3** Sun Ray 伺服器配置容錯移轉模式參數

(1) 每個 Sun Ray 伺服器的這些值都不同,即使該伺服器為容錯移轉模式群組的一部分。

#### <span id="page-42-4"></span>表 **6-4** 在容錯移轉模式群組中的最初和最後單位位址

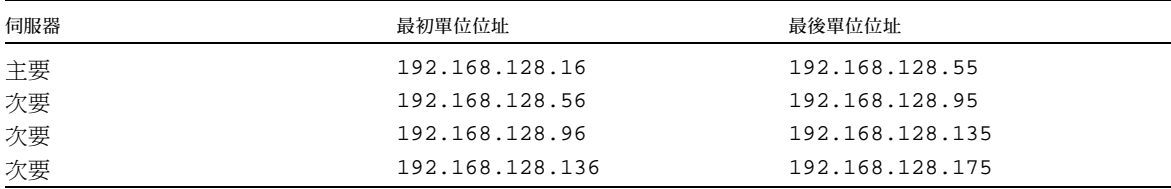

提示 - 如果您忘記位址範圍,請使用 utadm -1 列出您所指定的位址,或使用 utadm -p 將其列印。

# <span id="page-42-1"></span><span id="page-42-0"></span>基本網路拓樸

在共用網路上配置 Sun Ray 伺服器之前,您應先瞭解您的基本網路配置看起來大概是 什麼樣子。以下的圖表以簡化的方式說明最常見的類型。

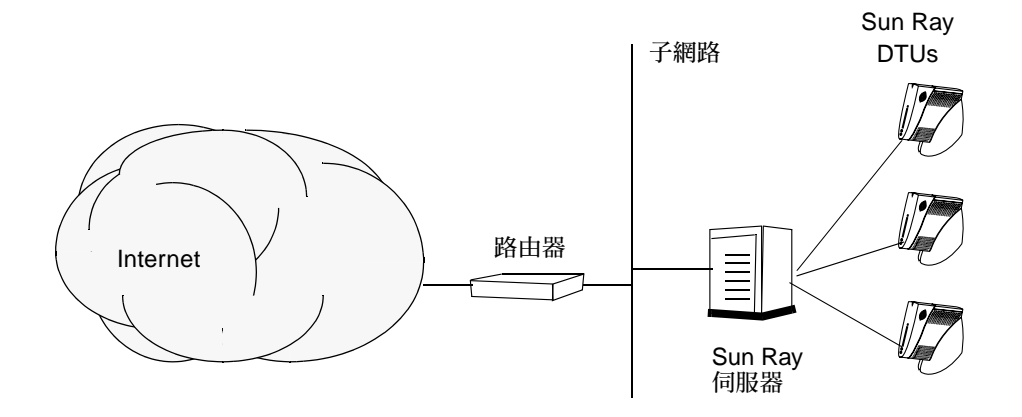

<span id="page-43-0"></span>圖 **6-1** 專用、私人、非路由的 Sun Ray 網路

和私人網路配置不同,共用網路配置與現有的 DHCP 伺服器可能需要 bootp 轉寄,以 使現有網路的基礎架構正常運作。

很多較新的配置和下圖類似,此圖解說共用網路與非路由 Sun Ray DTU。

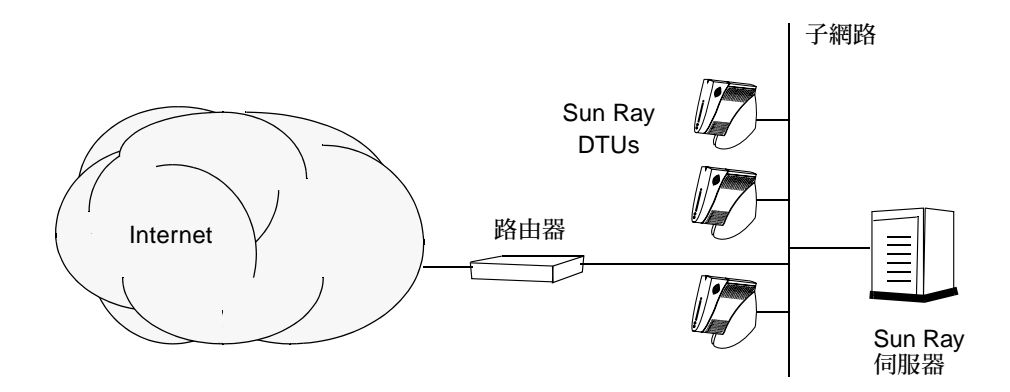

圖 **6-2** 共用網路與非路由 Sun Ray DTU

某些新的配置使用共用、路由的網路,如下列簡圖所示。

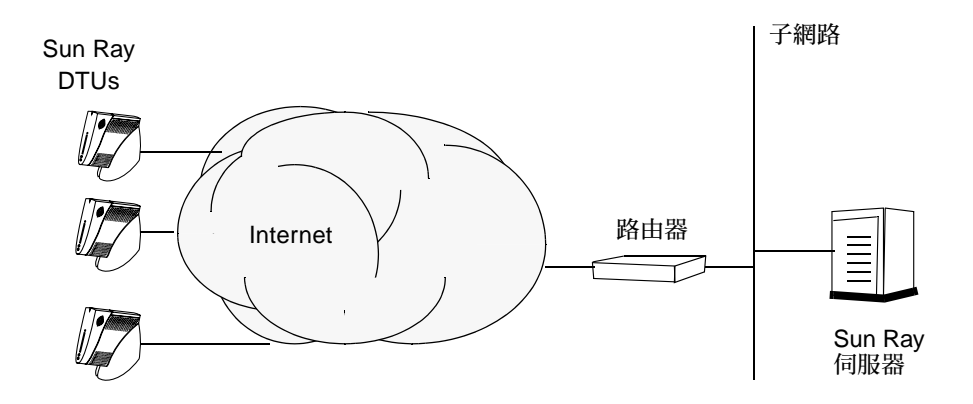

圖 **6-3** 共用、路由網路

備註 **–** 如果您不確定哪個網路架構最接近您的站點,請洽詢資訊技術人員。

<span id="page-46-3"></span>第 **7** 章

<span id="page-46-5"></span><span id="page-46-0"></span>配置

本章說明如何配置 Sun Ray 伺服器。本章中的程序包含:

- 第 33 [頁 「配置專用的](#page-46-2) Sun Ray 互連介面」
- 第 35 頁 「在 LAN 上配置 [Sun Ray](#page-48-0) 伺服器」
- 第 36 頁 「 啓用或停用 Sun Ray LAN 連線 」
- 第 37 頁 「配置 Sun Ray [伺服器軟體」](#page-50-0)
- 第 38 頁 「配置 Sun Ray [伺服器階層」](#page-51-0)
- 第 39 [頁 「使主要和次要](#page-52-0) Sun Ray 伺服器同步化」
- 第 39 頁 「使 [Sun Ray DTU](#page-52-1) 韌體同步化」
- 第 40 頁「手動配置 HTTP 伺服器」
- 第 41 頁「重新啓動 Sun Ray 伺服器」
- 如需有關 Sun Ray 網路配置的詳細解說,請參閱 「Sun Ray Sever software 3.1 Administrator's Guide」的第 7 章。

## <span id="page-46-7"></span><span id="page-46-1"></span>配置 Sun Ray 伺服器

- <span id="page-46-4"></span><span id="page-46-2"></span><sup>W</sup>配置專用的 Sun Ray 互連介面
- <span id="page-46-6"></span>**1.** 由本機或遠端以 **Sun Ray** 伺服器的超級使用者身份登入。
- **2.** 開啟 **shell** 視窗並變更至下列目錄:

# **cd /opt/SUNWut/sbin**

備註 **–** 確定 /etc/hosts 檔案包含下列項目:系統主機名稱的 ip-位址

**3.** 配置 **Sun Ray** 互連介面:

#### <span id="page-47-7"></span><span id="page-47-2"></span># **./utadm -a** *Interface-name*

其中,介面名稱為 Sun Ray 互連介面的名稱,例如:*eth1*。

utadm 程序檔開始為 Sun Ray 互連配置 DHCP, 重新啓動 DHCP 常駐程式, 並配置 介面。接著,程序檔會列出預設值並詢問是否可接受。

<span id="page-47-12"></span><span id="page-47-11"></span><span id="page-47-10"></span><span id="page-47-9"></span><span id="page-47-8"></span><span id="page-47-4"></span><span id="page-47-3"></span>注意 **–** 如果 IP 位址和 DHCP 配置資料在配置介面時未正確設定,容錯移轉模式功能 則無法正常運作。尤其是,若將 Sun Ray 伺服器的互連 IP 位址配置為與任何其他伺服 器的互連 IP 位址重複,則可能會導致 Sun Ray 認證管理員發出「 記憶體耗盡 」(Out of Memory) 的錯誤。

- **4.** 如果您對預設值不滿意,且伺服器並非容錯移轉模式群組的一部分時,請回答 y。
- <span id="page-47-6"></span><span id="page-47-0"></span>**5.** 否則,請回答 n 並按下 **Return** 鍵接受顯示的預設值或提供工作表上的正確值。 utadm 程序檔提示如下:
	- 新的主機位址 (192.168.128.1)
	- **新的網路遮罩 (255.255.255.0)**
	- **新的主機名稱 (hostname-interface-name)**
	- 爲此介面提供 IP 位址? ([是]/[否])
	- 新的最初 Sun Ray DTU 位址 (192.168.128.16)
	- Sun Ray RTU 位址的總數 (*X*)
	- 新的驗證伺服器位址 (192.168.128.1)
	- 新的路由器位址 (192.168.128.1)
	- 指定其他伺服器清單。 如果您回答是,它會要求檔案名稱 (檔案名稱) 或伺服器 IP 位址 (192.168.128.2)
- <span id="page-47-5"></span><span id="page-47-1"></span>**6.** utadm 程序檔會再次列出配置值,並詢問您是否接受這些值。適切地回答。
	- 如果您回答 n,請返回[步驟](#page-47-0) 5。
	- 如果您回答 y,則會配置下列 Sun Ray 專用檔案:

```
/etc/opt/SUNWut/net/dhcp/SunRay-options
/etc/opt/SUNWut/net/dhcp/SunRay-interface-eth1
/etc/opt/SUNWut/net/hostname.eth1
/etc/hosts
/etc/opt/SUNWut/net/netmasks
/etc/opt/SUNWut/net/networks
/etc/dhcpd.conf
```
utadm 程序檔會配置 Sun Ray DTU 韌體版本並重新啟動 DHCP 常駐程式。

- **7.** 對於您的容錯移轉模式群組中的各個次要伺服器,請重複[步驟](#page-46-6) **1** [至步驟](#page-47-1) **6**。
- **8.** 請參閱第 **33** 頁 「配置 **[Sun Ray](#page-46-1)** 伺服器」。

### <span id="page-48-1"></span><span id="page-48-0"></span>▼ 在 LAN 上配置 Sun Ray 伺服器

- **1.** 以 **Sun Ray** 伺服器的超級使用者身份登入。 您可使用 rlogin 或 telnet 指令從本機或遠端登入。
- **2.** 開啟 **shell** 視窗並變更至下列目錄:

# **cd /opt/SUNWut/sbin**

**3.** 配置 **Sun Ray LAN** 子網路:

<span id="page-48-6"></span><span id="page-48-2"></span># **./utadm -A** 子網路 *#*

其中,子網路 # 爲子網路的名稱 (實爲數字),如 192.168.128.0。

utadm 程序檔開始為 Sun Ray 互連配置 DHCP, 重新啓動 DHCP 常駐程式,並配置 介面。接著,程序檔會列出預設值並詢問是否可接受。

<span id="page-48-10"></span><span id="page-48-9"></span><span id="page-48-8"></span><span id="page-48-7"></span><span id="page-48-4"></span><span id="page-48-3"></span>注意 **–** 如果 IP 位址和 DHCP 配置資料在配置介面時未正確設定,容錯移轉模式功能 則無法正常運作。尤其是,若將 Sun Ray 伺服器的子網路 IP 位址配置為與任何其他伺 服器的子網路 IP 位址重複,則可能會導致 Sun Ray 認證管理員發出「 記憶體耗盡 」 (Running Out of Mermory) 的錯誤。

- **4.** 如果您對預設值不滿意,且伺服器並非容錯移轉模式群組的一部分時,請回答 y。
- <span id="page-48-5"></span>**5.** 否則,請回答 n 並按下 **Return** 鍵接受顯示的預設值,或由工作表中提供正確值。 utadm 程序檔提示如下:
	- 新的網路遮罩 (255.255.255.0)
	- 新的最初 Sun Ray DTU 位址 (192.168.128.16)
	- Sun Ray DTU 位址的總數
	- **新的驗證伺服器位址 (192.168.128.1)**
	- 新的韌體伺服器位址 (192.168.128.10)
	- 新的路由器位址 (192.168.128.1)
	- 指定其他伺服器清單。若您回答是,它也會請求:
- 檔案名稱 (檔案名稱)
- <span id="page-49-3"></span>■ 伺服器 IP 位址 (192.168.128.2)
- **6.** utadm 程序檔再次列出配置值並詢問是否可接受。適切地回答。
	- **■** 如果您回答 n,請返回[步驟](#page-47-0) 5。
	- 如果您回答 y,utadm 程序檔會配置 Sun Ray DTU 韌體版本,並重新啓動 DHCP 常駐程式。
- **7.** 對於您的容錯移轉模式群組中的各個次要伺服器,請重複[步驟](#page-46-6) **1** [至步驟](#page-47-1) **6**。請參閱第 **[37](#page-50-0)**  頁 「配置 **Sun Ray** [伺服器軟體」。](#page-50-0)
- **8.** 繼續進行第 **37** 頁 「配置 **Sun Ray** [伺服器軟體」](#page-50-0)。
- <span id="page-49-1"></span><span id="page-49-0"></span>▼ 啓用或停用 Sun Ray LAN 連線

<span id="page-49-2"></span>當您在共用網路中配置 Sun Ray 伺服器時,可用 utadm -A 指令啓動該伺服器的 LAN 連線。如果您不使用 utadm -A,但仍希望啓用或停用 LAN 連線,則請使用本程序。

當 LAN 連線停用時,則 LAN 上的 Sun Ray DTU 無法附接到伺服器。

提示 **–** 如果您計畫使用現有的 DHCP 伺服器來提供 Sun Ray 參數,則請使用本程序啟 用或停用 Sun Ray 伺服器上的 LAN 連線。

- **1.** 由本機或遠端以 **Sun Ray** 伺服器的超級使用者身份登入。
- **2.** 啟用 **Sun Ray LAN** 連線:

<span id="page-49-4"></span># **/opt/SUNWut/sbin/utadm -L on**

<span id="page-49-5"></span>提示 **–** 使用 utadm -l 驗證 Sun Ray LAN 連線目前的設定。若要停用所有 Sun Ray LAN 連線,請使用 utadm -L off。

**3.** 依照提示重新啟動服務:

# **utrestart**

### <span id="page-50-2"></span><span id="page-50-1"></span><span id="page-50-0"></span>▼ 配置 Sun Ray 伺服器軟體

- **1.** 如果您還沒這麼做,請以 **Sun Ray** 伺服器的超級使用者身份登入。 您可使用 rlogin 或 telnet 指令從本機或遠端登入。
- **2.** 開啟 **shell** 視窗並變更至下列目錄:

# **cd /opt/SUNWut/sbin**

**3.** 配置 **Sun Ray** 伺服器軟體

<span id="page-50-4"></span># **./utconfig**

<span id="page-50-3"></span>4. 按 Return 鍵接受顯示的 utconfig 預設值,或提供工作表上的正確值。

utconfig 程序檔提示如下:

- 程序檔是否應該繼續 (按下 Return 鍵)
- Sun Ray 管理密碼 (管理密碼)
- 再次輸入 Sun Ray 管理密碼

<span id="page-50-5"></span>備註 **–** 容錯移轉模式群組中的所有伺服器都必須使用相同的管理密碼。

- 配置 Sun Ray Admin GUI (按下 Return 鍵)
- 網頁伺服器通訊埠編碼 (1660)
- CGI 使用者名稱 (utwww)
- 是否使用現有的 Apache 網頁伺服器來管理 Sun Ray 網頁

備註 **–** 您可能不想使用已經配置作其他用途的現有 Apache 網頁伺服器

- 您是否想啓動遠端管理。
- 是否要配置容錯移轉模式群組
- 程序檔是否應該繼續 (按下 Return 鍵)

utconfig 程序檔會開始配置 Sun Ray 伺服器軟體。

- 如果您回應此為容錯移轉模式群組,程序檔會請求簽名 (簽名 1)
- 再次簽名

Sun Ray Data Store 已重新啓動。

備註 **–** utconfig 程序檔聲明您必須重新啟動認證管理員。這會在您重新啟動 Sun Ray 伺服器時自動產生。

utconfig 程序檔結束時會指出可於下列位置取得記錄檔:

/var/log/SUNWut/utconfig.*year\_month\_date\_hour*:*minute*:*second*.log

其中,年、月等是以數值表示,反映 utconfiq 啓動的時間。

- **5.** 對容錯移轉模式群組中的各個次要伺服器,重[複步驟](#page-50-2) **1** 至[步驟](#page-50-3) **4**。
- **6.** 執行下列其中一項作業:
	- 如果您有容錯移轉模式群組,請參閱第 38 頁 「配置 Sun Ray [伺服器階層」。](#page-51-0)
	- 否則,請參閱第 39 頁 「使 [Sun Ray DTU](#page-52-1) 韌體同步化」。

<span id="page-51-3"></span><span id="page-51-1"></span><span id="page-51-0"></span>▼ 配置 Sun Ray 伺服器階層

<span id="page-51-5"></span>在容錯移轉模式群組中的所有伺服器皆配置完畢後,再執行本作業。

備註 **–** 若將共用首頁目錄掛載於具有不同 Gnome 版本的機器上,版本之間的衝突會導 致無法預期的運作。請勿對共用首頁目錄嘗試使用多種 Gnome 版本。

- **1.** 如果您還沒這麼做,請以主要 **Sun Ray** 伺服器的超級使用者身份登入。 您可使用 rlogin 或 telnet 指令從本機或遠端登入。
- **2.** 開啟 **shell** 視窗並變更至下列目錄:

# **cd /opt/SUNWut/sbin**

<span id="page-51-2"></span>**3.** 將此伺服器配置為主要 **Sun Ray** 伺服器並識別所有次要伺服器。

<span id="page-51-4"></span># **./utreplica -p** 次要伺服器 *1* 次要伺服器 *2* **...**

其中,次要伺服器 *1*、次要伺服器 *2*、*...* 等,識別這些次要伺服器的主機名稱。將所有 的次要伺服器包含在本指令中。

utreplica 程序檔將:

- 停止和啓動 Sun Ray 服務
- 參閱認證管理員策略
- 指出可在適當位置取得記錄檔:
	- <sup>Q</sup> /var/log/SUNWut/utreplica*.*年*\_*月*\_*日*\_*時*:*分*:*秒*.log*
- <span id="page-52-3"></span>**4.** 以次要 **Sun Ray** 伺服器的超級使用者身份登入。 您可使用 rlogin 或 telnet 指令從本機或遠端登入。
- **5.** 開啟 **shell** 視窗並變更至下列目錄:

```
# cd /opt/SUNWut/sbin
```
<span id="page-52-4"></span>**6.** 將此伺服器配置為次要 **Sun Ray** 伺服器並識別主要伺服器。

# **./utreplica -s** 主要伺服器

其中,主要伺服器為配置[在步驟](#page-51-2) 3 中的主要伺服器之主機名稱。

- **7.** 對所有其餘的次要伺服器,重[複步驟](#page-52-3) **4** 至[步驟](#page-52-4) **6**。
- **8.** 當您結束之後,請參閱第 **39** 頁 「使 **[Sun Ray DTU](#page-52-1)** 韌體同步化」。

<span id="page-52-0"></span>▼ 使主要和次要 Sun Ray 伺服器同步化

Sun Ray 伺服器的記錄檔含有時間戳記的錯誤訊息,若時間已不同步,則很難解譯。若 要使疑難排解更為簡易,請確定所有次要伺服器都有定期與其主要伺服器同步。例如:

<span id="page-52-6"></span><span id="page-52-5"></span># **rdate <**主要伺服器**>**

<span id="page-52-2"></span><span id="page-52-1"></span>▼ 使 Sun Ray DTU 韌體同步化

備註 **–** 本作業是在獨立式的 Sun Ray 伺服器或在容錯移轉模式群組中配置的最後 Sun Ray 伺服器上執行。如果您的伺服器不屬於上述的其中之一,請參閱第 41 頁「 重新啓 動 [Sun Ray](#page-54-0) 伺服器」。

**1.** 如果您還沒這麼做,請以 **Sun Ray** 伺服器的超級使用者身份登入。

您可使用 rlogin 或 telnet 指令從本機或遠端登入。

**2.** 開啟 **shell** 視窗並變更至下列目錄:

# **cd /opt/SUNWut/sbin**

**3. Sun Ray DTU** 韌體同步化:

#### <span id="page-53-2"></span># **./utfwsync**

Sun Ray DTU 會自行重新啟動並載入新的韌體。

**4.** 當您結束後,請參閱第 **41** [頁 「重新啟動](#page-54-0) **Sun Ray** 伺服器」取得如何重新啟動伺服器 的指示。

### <span id="page-53-1"></span><span id="page-53-0"></span>▼ 手動配置 HTTP 伺服器

若要成功將 HTTP 伺服器配置為 Sun Ray Administration Tool (Admin GUI) 的主機, 您必須選擇在 utconfig 手動配置 Web 伺服器。utconfig 程序檔會建立需要的目 錄、符號連結及使用者/群組身份,以操作 Admin GUI。

您可以將任何 Web 伺服器手動配置為 Admin GUI 的主機,只要:

- Web 伺服器可支援 CGI 版本 1.1 規格。
- Web 伺服器可支援目錄和程序檔別名。
- Web 伺服器可讓您設定使用者和群組 ID。

手動配置 Web 伺服器的最佳方式為,在執行 utconfig 之後找出 /etc/opt/SUNWut/http/http.conf。此檔案包含要正確配置 Web 伺服器時,將 須處理的所有特定參數和數值。

若是手動配置,要讓 Web 伺服器與 Sun Ray Admin GUI 運作所需的主要元件為:

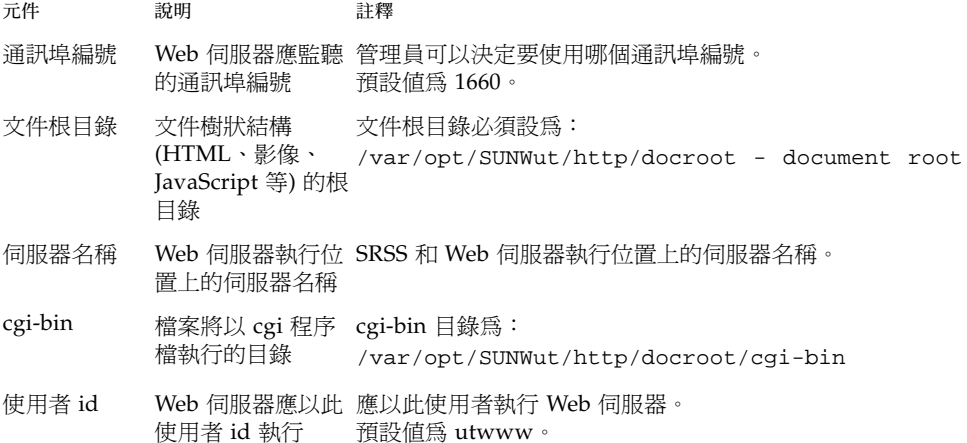

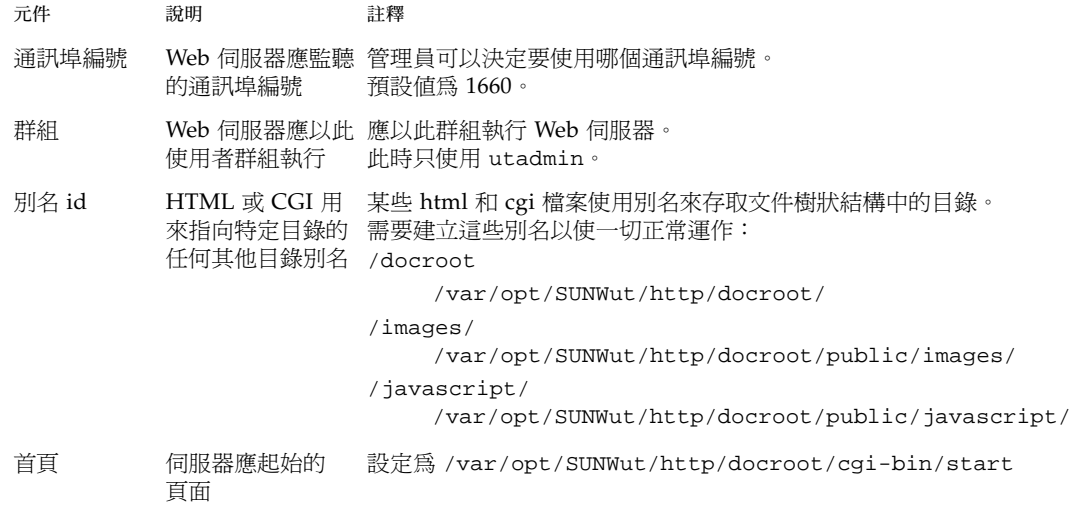

<span id="page-54-1"></span><span id="page-54-0"></span>▼ 重新啓動 Sun Ray 伺服器

在遵循配置程序之後,請重新啟動 Sun Ray 伺服器。

- <span id="page-54-2"></span>**1.** 如果您還沒這麼做,請以 **Sun Ray** 伺服器的超級使用者身份登入。 您可使用 rlogin 或 telnet 指令從本機或遠端登入。
- <span id="page-54-3"></span>**2.** 開啟 **shell** 視窗並重新啟動 **Sun Ray** 伺服器:

# **sync;sync;init 6**

Sun Ray 伺服器已重新啓動。

**3.** 對各個 **Sun Ray** 伺服器重[複步驟](#page-54-2) **1** 和[步驟](#page-54-3) **2**。

如需更多資訊和程序,請參閱[附錄](#page-56-2) A。

<span id="page-56-2"></span>附錄 **A**

## <span id="page-56-0"></span>額外資訊

本附錄提供關於安裝或升級至 Sun Ray Server Software 3.1 的額外資訊。

本附錄涵蓋的主題包括:

- 第 43 [頁 「修正的系統檔案」](#page-56-1)
- 第 44 頁「utinstall [錯誤訊息」](#page-57-0)

# <span id="page-56-1"></span>修正的系統檔案

下列的檔案已在 utadm 期間修正:

- /etc/dhcpd.conf
- /etc/nsswitch.conf
- /etc/opt/SUNWut/net/dhcp/SunRay-options
- /etc/opt/SUNWut/net/dhcp/SunRay-interface/eth1
- /etc/opt/SUNWut/net/hostname.eth1
- /etc/opt/SUNWut/net/networks
- /etc/opt/SUNWut/net/netmasks
- $\blacksquare$ /etc/hosts

下列的檔案已在 utconfig 期間修正:

- $\blacksquare$  /etc/passwd
- $\blacksquare$  /etc/shadow
- $\blacksquare$ /etc/group

# <span id="page-57-4"></span><span id="page-57-3"></span><span id="page-57-2"></span><span id="page-57-1"></span>utinstall 錯誤訊息

如果在安裝、升級或解除安裝時,utinstall 程序檔傳回錯誤,請參閱下表取得協 助。

表 **A-1** utinstall 錯誤訊息

<span id="page-57-0"></span>

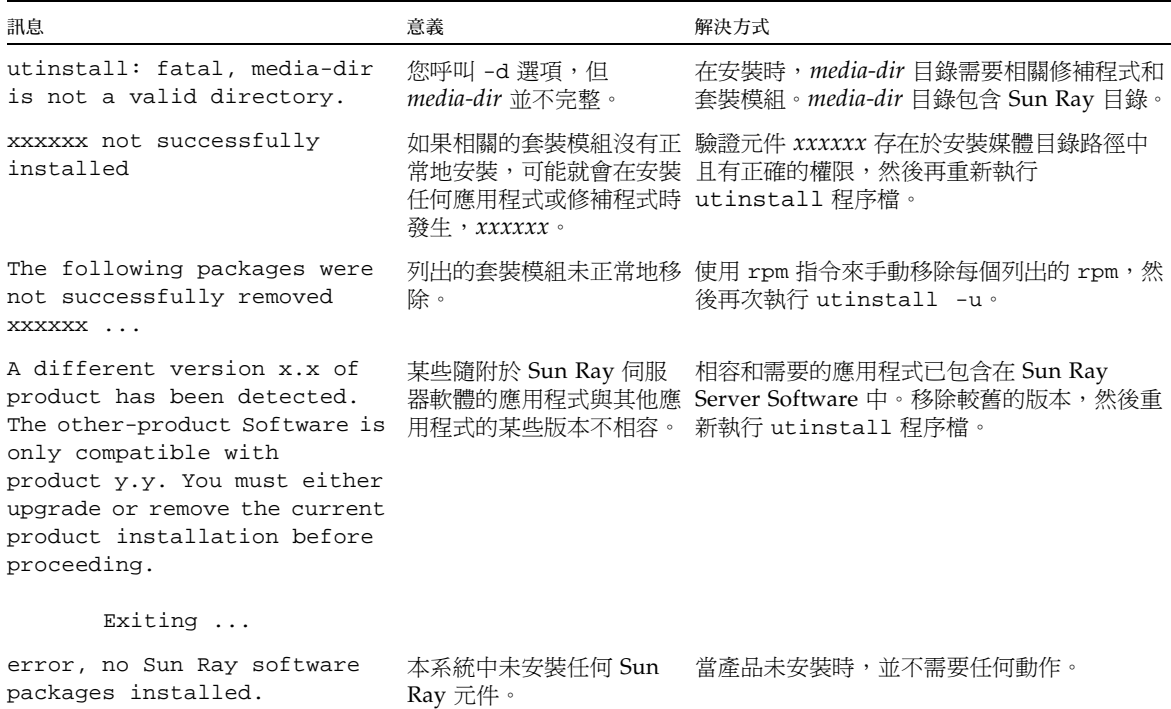

| 訊息                                                                                                    | 意義                                          | 解決方式                                                                                                    |
|----------------------------------------------------------------------------------------------------|---------------------------------------------|----------------------------------------------------------------------------------------------------|
| packages have not installed<br>correctly. All data saved<br>during the upgrade 'Save &                                                    | Sun Ray 伺服器軟體的升級 1. 再次執行 utinstall。<br>不完整。 | 2. 若訊息再次出現,請鍵入:                                                                                                    |
| Restore' has been retained at<br>the following location:                                                                                  |                                             | # rpm -qa grep SUNWut<br>3.使用 rpm 移除列出的套裝模組。<br>4. 鍵入:<br>rpm -qa   grep SUNWut<br>• 如有輸出,請至步驟 5。<br>• 如果沒有輸出,請鍵入 (在一行中):<br># /cdrom/cdrom0<br>/Sun_Ray_Core_Services_3.0/Linux<br>/Packages |
|                                                                                                    |                                             | # rpm -i SUNWuta<br>5. 再次執行 utinstall。                                                                                                    |
| The following files were not<br>successfully replaced during<br>this upgrade. The saved copies<br>can be found in <directory></directory> | 升級的一部分。                                     | 某些檔案並未正常地置換成 從目錄中手動複製列出的檔案,如果適用則覆<br>蓋較新的檔案。                                                                                                    |
| Removal of product was not<br>successfully completed. See<br>log file for more details.                                                   | Sun Ray Server Software<br>移除不完整。           | 查看 logfile 找出引發此問題的套裝模組, 並以<br>rpm -e、指令手動將其移除,然後再次執行<br>utinstall -u.                                                                                                    |
| Partition Name Space Required Space Available<br>partition<br>xxx                                                                         | yyy                                         | 配置給分割區的磁碟空間不夠。重新分割磁碟<br>並再次執行 utinstall。                                                                                                    |

表 **A-1** utinstall 錯誤訊息 *(*續*)*

# 索引

英文字母 [bootp](#page-38-4) 轉寄, 25, [30](#page-43-0) [Data Store, 6,](#page-19-3) [14,](#page-27-1) [16](#page-29-4) Sun DS 和 [Sun Ray DS, 15](#page-28-1) data store [常駐程式](#page-30-1), 17 [DHCP, 34,](#page-47-2) [35](#page-48-2) DHCP 伺服器 [協力廠商](#page-38-5), 25 DHCP [配置資料](#page-47-3), 34, [35](#page-48-3) IP 位址 重複[, 34,](#page-47-4) [35](#page-48-4) LAN 連線 [啟用或停用](#page-49-2), 36 [LDAP, 9](#page-22-3) [rdate, 39](#page-52-5) Sun Ray 設備韌體 [同步](#page-52-6), 39 [Sun Ray Data Store, 9,](#page-22-4) [15](#page-28-2) Sun Ray 伺服器 階層 [配置](#page-51-3), 38 Sun Ray 伺服器配置 [容錯移轉模式參數](#page-42-2), 29 Sun Ray 伺服器軟體 [移除](#page-31-3), 18 [utadm, 15](#page-28-3) [配置值](#page-47-5), 34, [36](#page-49-3)

提示[, 34,](#page-47-6) [35](#page-48-5) 說明[, 34,](#page-47-7) [35](#page-48-6) [utadm -L, 36](#page-49-4) [utadm -l, 36](#page-49-5) [utconfig, 15,](#page-28-4) [18,](#page-31-4) [37](#page-50-4) [提示](#page-50-5), 37 [utfwsync, 40](#page-53-2) [utinstall, 12,](#page-25-0) [22](#page-35-1) [重新啟動訊息](#page-35-2), 22 [摘要](#page-35-3), 22 utinstall [錯誤訊息](#page-57-2), 44 [utpreserve, 16,](#page-29-5) [17](#page-30-2) [意見範例](#page-30-3), 17 [說明](#page-29-6), 16 [utreplica, 18](#page-31-5) [說明](#page-51-4), 38 Web [瀏覽器情況](#page-23-1), 10

#### 四畫

[互連](#page-47-8) IP 位址, 34 互連介面 [配置](#page-46-7), 33

### 九畫

重複 IP 位址[, 34,](#page-47-9) [35](#page-48-7)

#### 十畫

[容錯移轉模式參數](#page-42-3), 29 容錯移轉模式群組 [升級注意事項](#page-27-2), 14 [單位位址](#page-42-4), 29 [記憶體耗盡錯誤](#page-47-10), 34, [35](#page-48-8) 訊息 utinstall [錯誤](#page-57-3), 44 [utinstall](#page-57-4) 錯誤, 44 [配置工作表](#page-39-1), 26, [27](#page-40-0) 配置資料 [DHCP, 34,](#page-47-11) [35](#page-48-9)

### 十一畫

情況 Web [瀏覽器](#page-23-2), 10 [通訊埠需求](#page-22-5), 9

#### 十二畫

[硬體需求](#page-19-4), 6 階層 Sun Ray 伺服器 [配置](#page-51-5), 38

#### 十四畫

需求 [data store, 9](#page-22-6) [Sun Ray Data Store, 9](#page-22-7) [升級](#page-26-3), 13 [軟體](#page-20-4), 7 [通訊埠](#page-22-8), 9 [磁碟空間](#page-19-5), 6

### 十六畫

錯誤 [記憶體耗盡](#page-47-12), 34, [35](#page-48-10)